# **Social Media Privacy Settings**

## **Instagram**

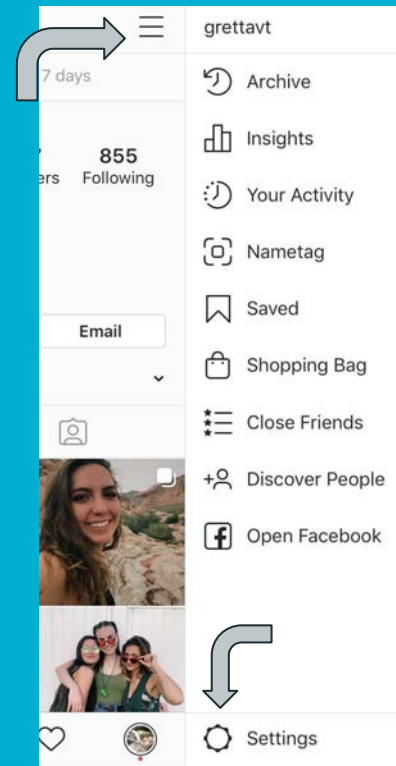

*Privacy* and *Security* Settings are both found in the Settings page

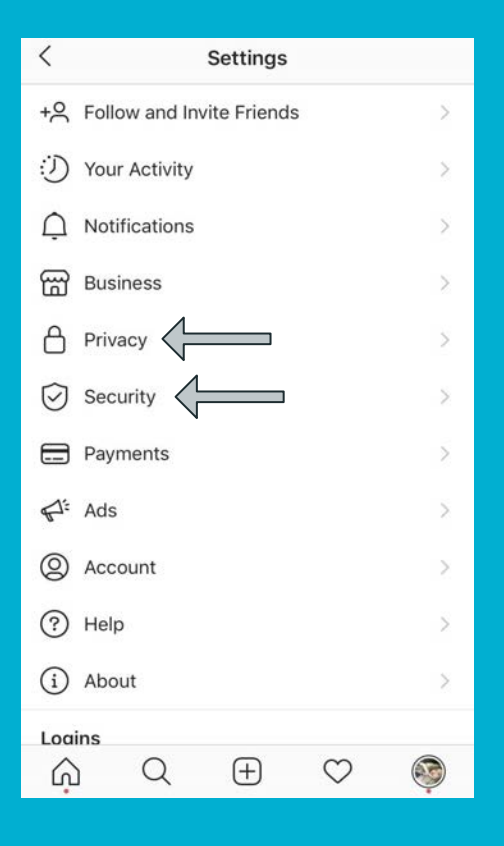

## **Instagram Privacy Settings to know about**

Control who can interact with your posts

- Comments!
	- Block offensive comments and create personalized filters
	- Control who is allowed to comment on your photos
- Tags!
	- Choose whether or not tagged photos will show up on your profile
- **Stories!** 
	- Choose who is allowed to see your Stories
	- Control who can send responses and if others can repost your stories

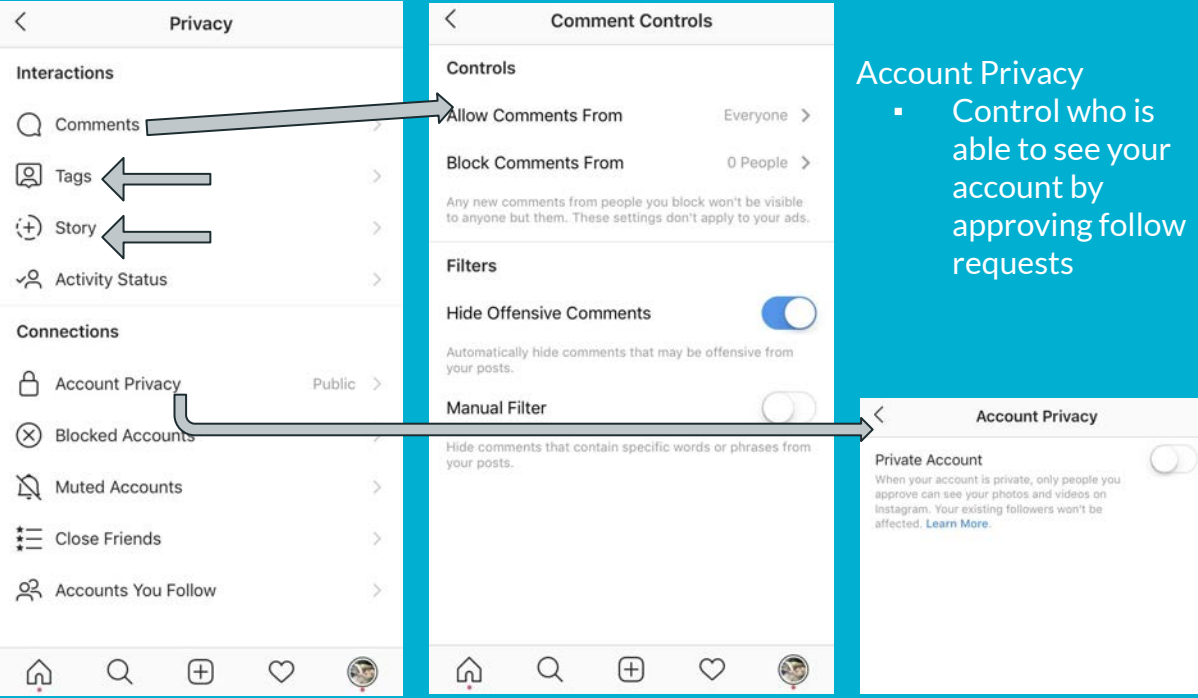

## **Instagram Security Settings to know about**

#### Login Activity

*▪* track and see where your account is being logged into

Two-Factor Authentication

*▪* When logging in on a different device, sends you a security code to authenticate the log-in

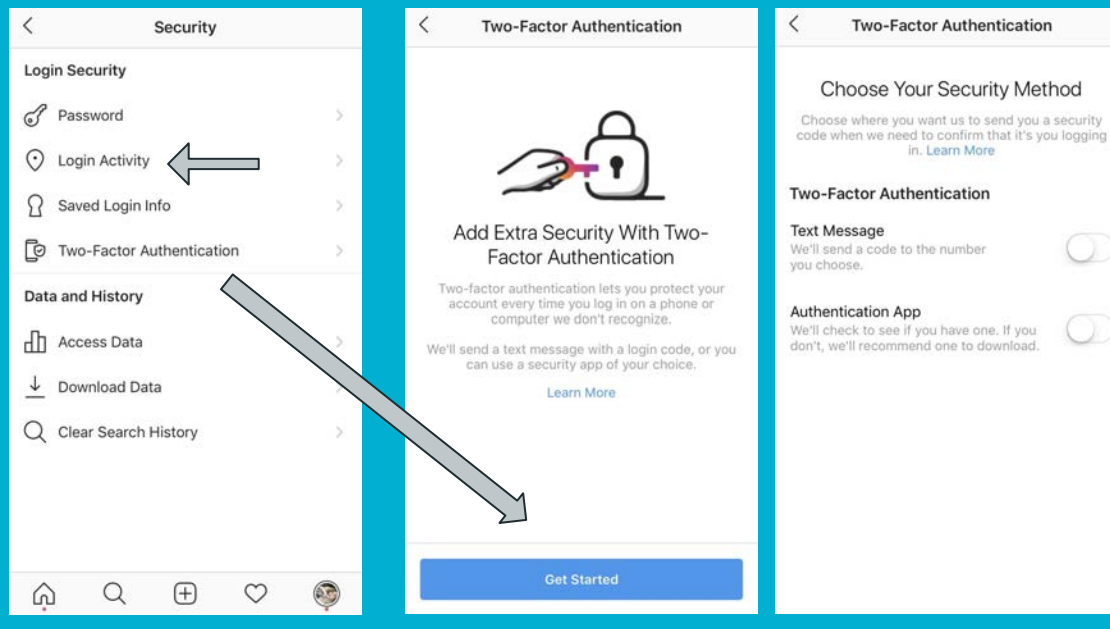

## **Twitter**

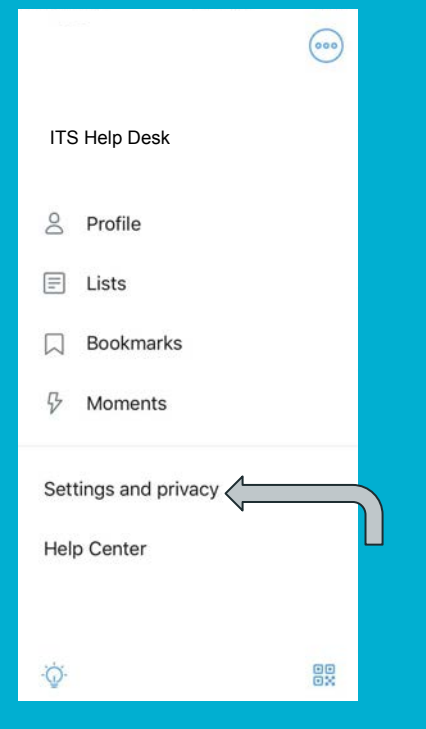

Privacy and **Security** Settings are both found in the Settings page under *Privacy and safety* and *Account*

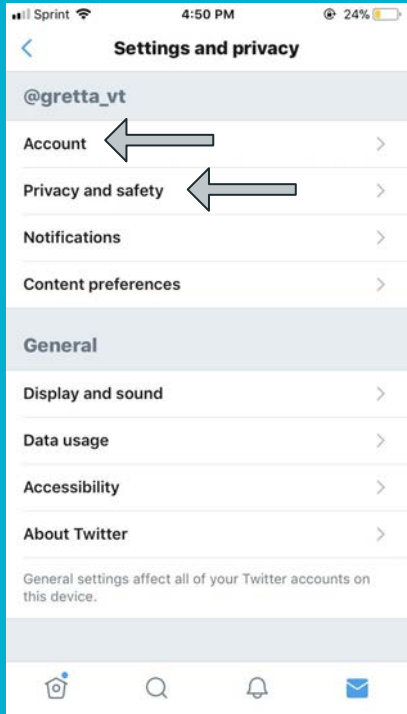

### **Twitter Privacy and safety settings to know about**

Control who can view and interact with your account

- Protect your Tweets!
	- Choose who is allowed to follow your account
- Tags!
	- Choose who is able to tag you in photos
- Direct Messaging!
	- Control who can send you messages

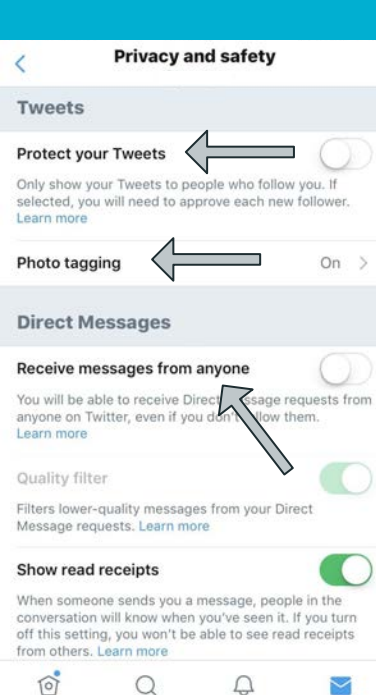

#### Control how Twitter can collect your data

- Edit your location settings
	- Choose how much information Twitter can collect based on your GPS location
- Control how much data and personalization Twitter can access

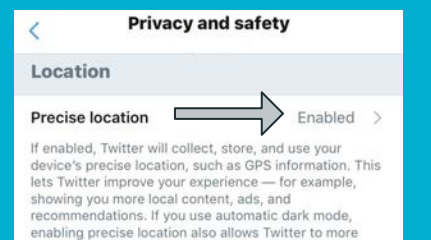

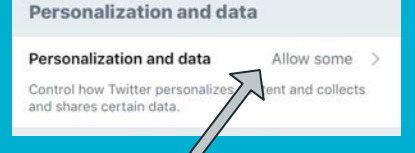

accurately determine sunrise and sunset for your

location.

### **Twitter Privacy and safety and Account settings to know about**

#### Control your safety settings

- **Block sensitive or offensive** material
- View Muted and Blocked accounts

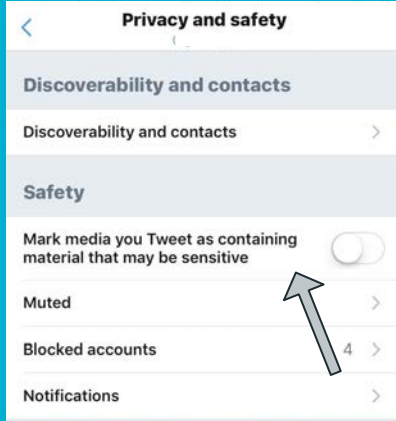

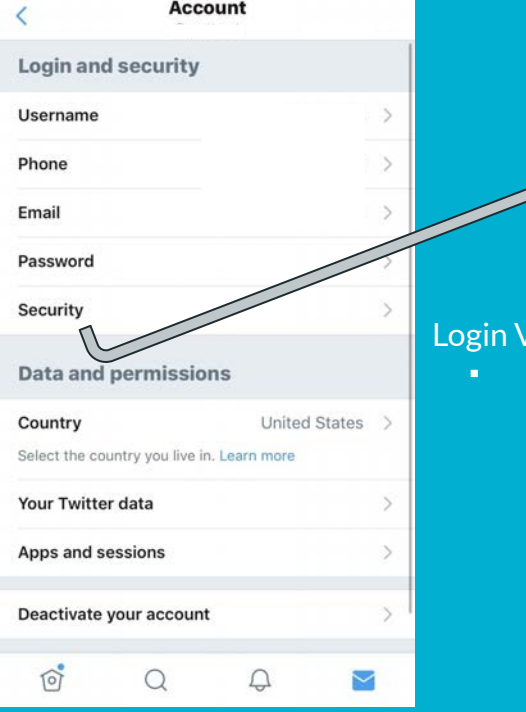

*<u>Verification</u>* 

log-in

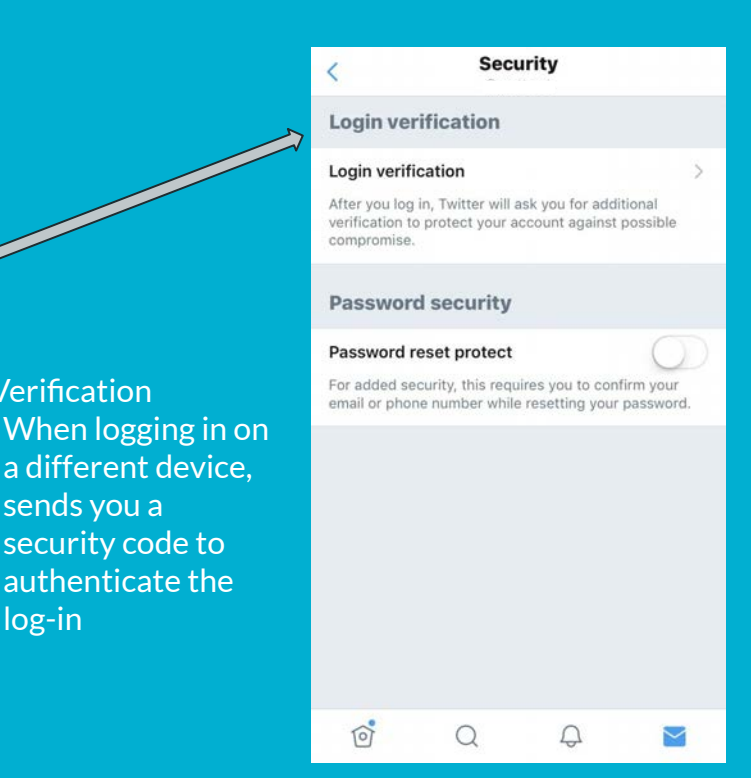

# **Snapchat**

Privacy and Security Settings are found in the Settings page

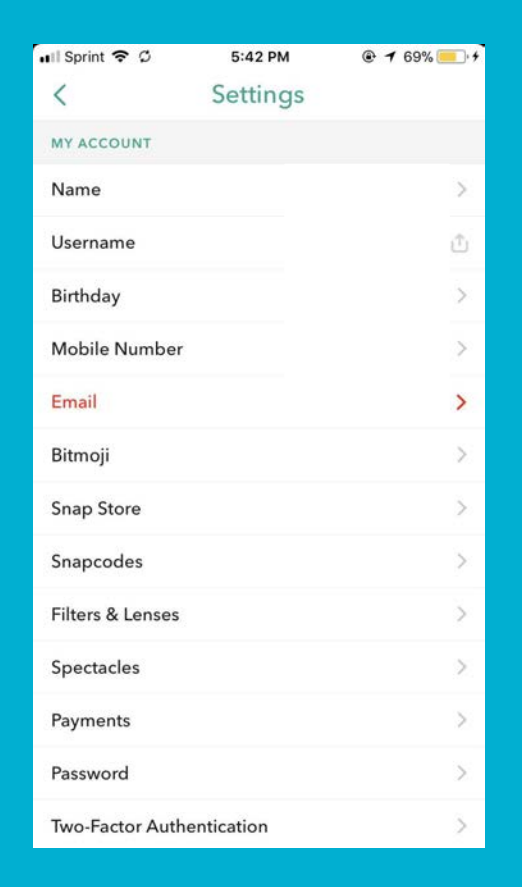

### **Snapchat Security and Privacy Settings to know about**

#### Two-factor Authentication

▪ When logging in on a different device, sends you a security code to authenticate the log-in

#### Who Can…

■ Control who can contact you, view your story, see your location, or view your account in quick add

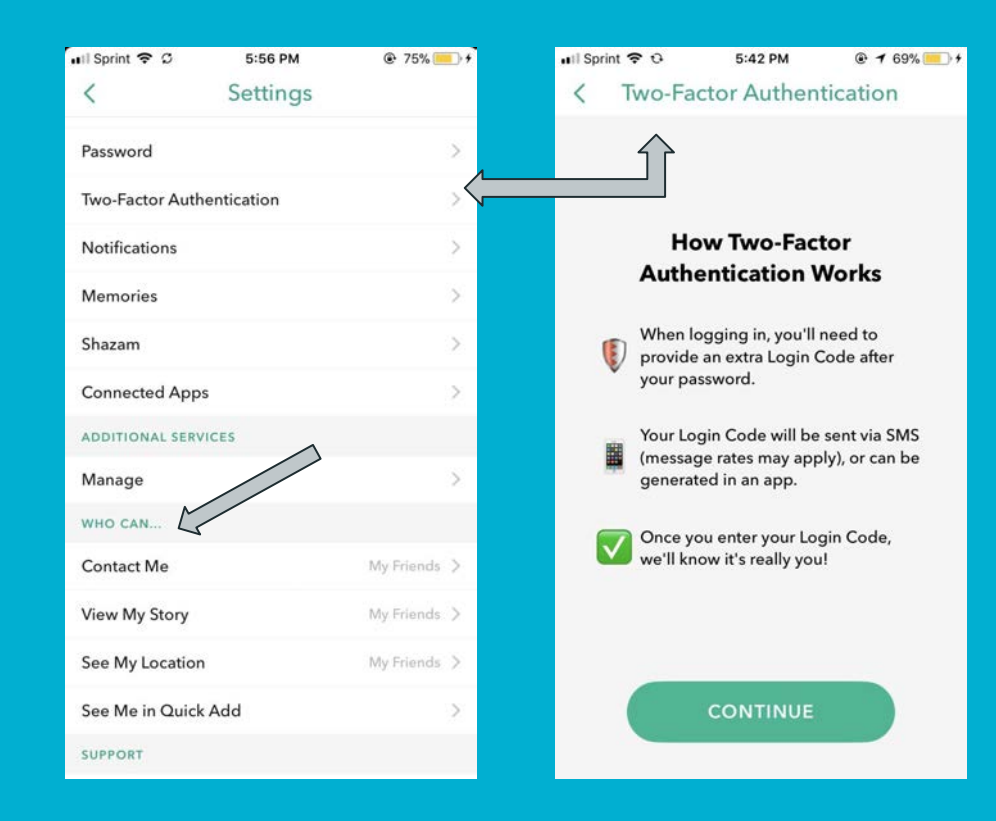

## **Facebook**

Locate Privacy and Security Settings under *Settings & Privacy* then *Settings*

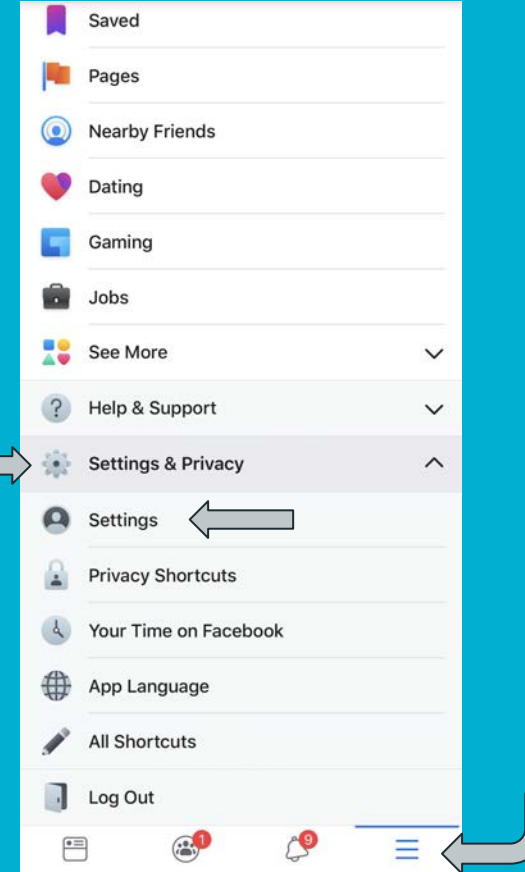

### **Some Facebook Security Settings to know about**

Security

 $\left(\rightleftarrows$ 

 $60$ 

40

#### Security and Login

- Choose friends to contact if you get locked out of your account
- **Two-factor Authentication** 
	- When logging in on a different device, sends you a security code to authenticate the log-in
- Where you're logged in
	- View all devices where you account is logged into

#### Apps and Websites

Manage which websites and apps can access your information

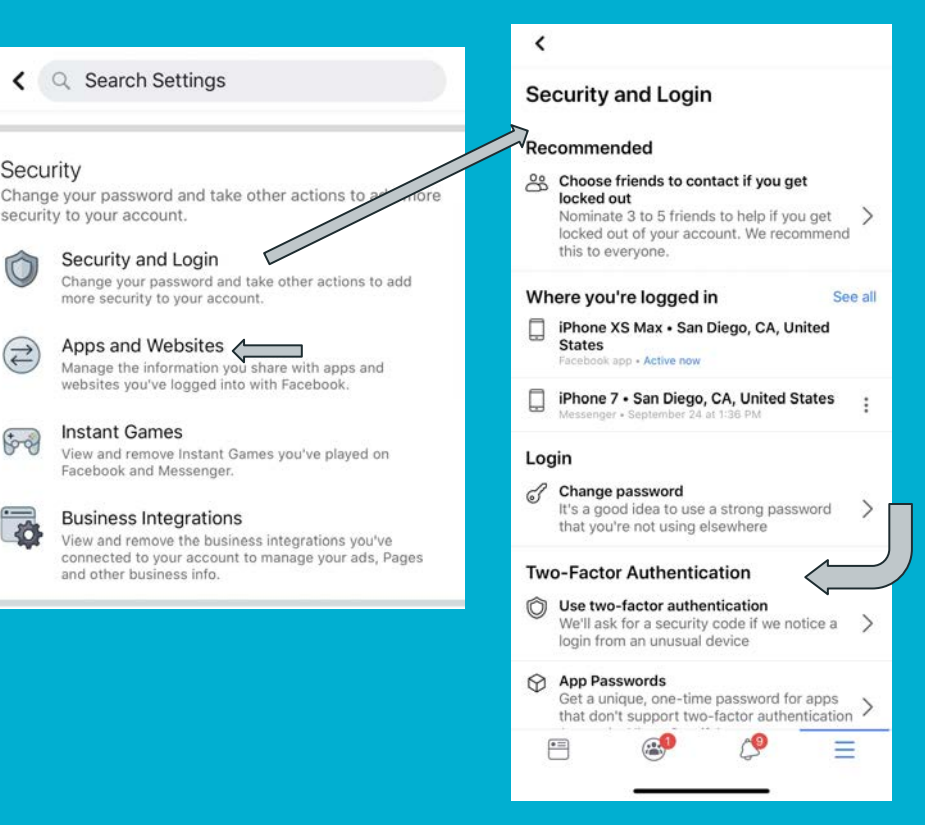

### **Some Facebook Privacy Settings to know about**

#### Privacy Settings

Manage your profile and control what information is shared with your friends, public, etc.

#### Face Recognition

Choose whether or not you are automatically recognized in people's photos

#### Timeline and Tagging

Control what goes on your timeline and who is allowed to interact with you and your posts

And more!!

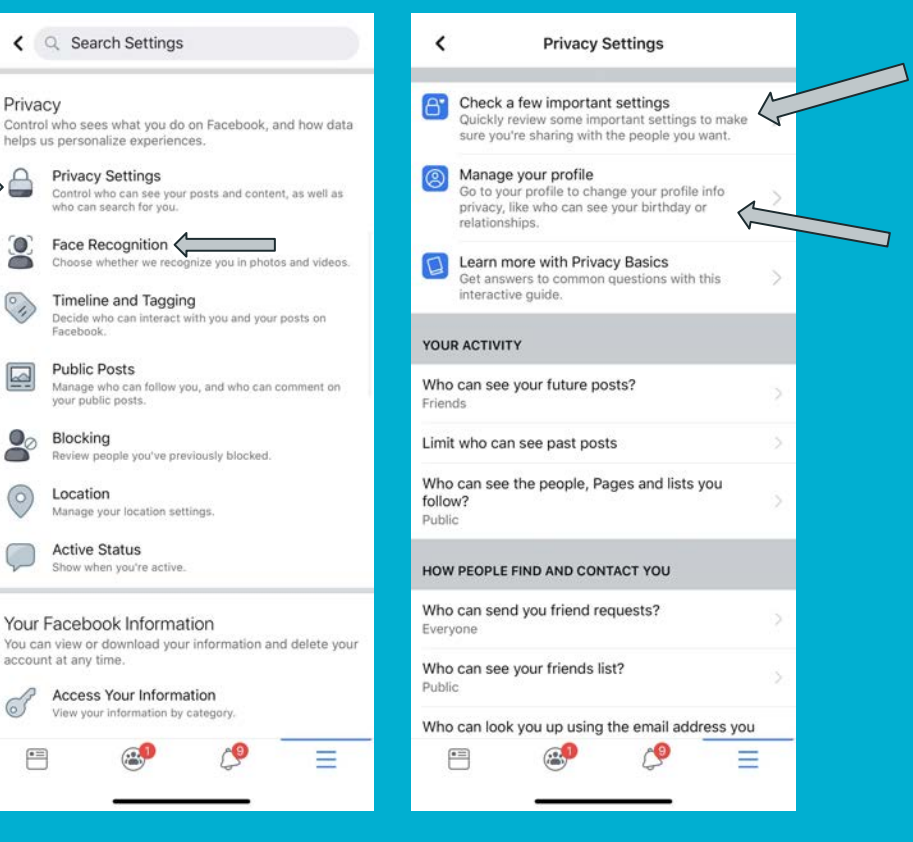